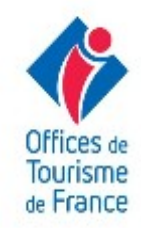

## CRÉÉR UN QR CODE

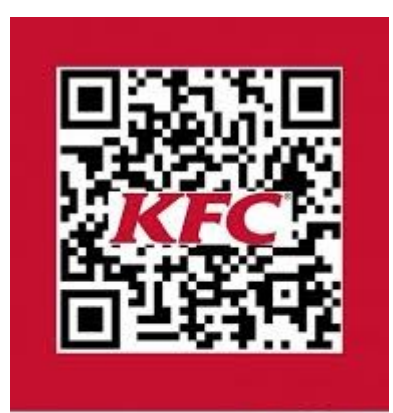

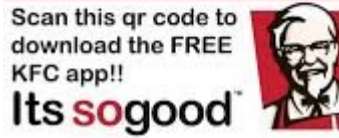

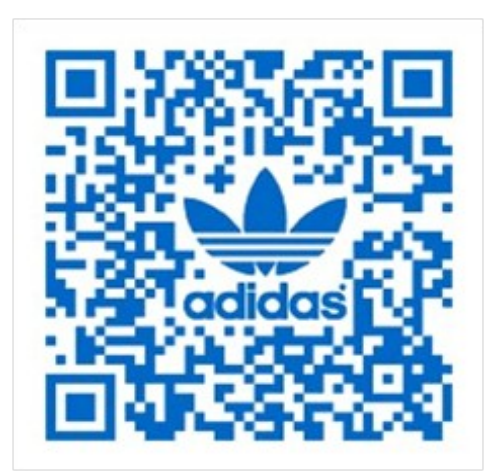

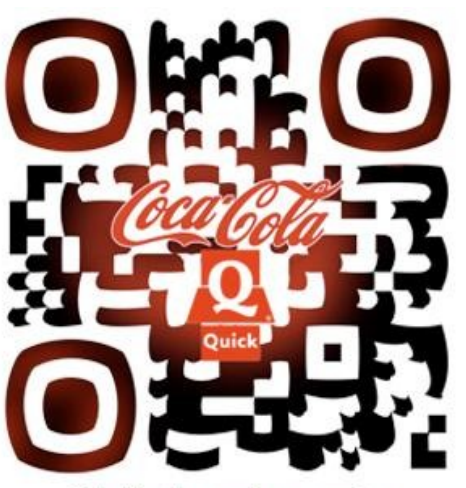

http://byt.ag est un service de c2m-communication

## Et l'utiliser à bon escient (°)

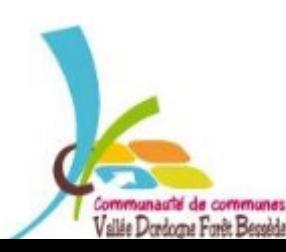

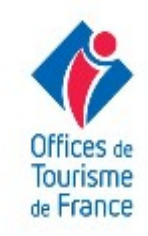

## **C'EST QUOI UN QR CODE ?**

**QR (Quick Response)** signifie que le contenu du code peut être décodé rapidement après avoir été lu par un lecteur de **codebarres**, un **téléphone mobile**, un **smartphone**, ou encore une **webcam**.

Son avantage est de pouvoir stocker plus d'informations qu'un code à barres, et surtout des données directement reconnues par des applications.

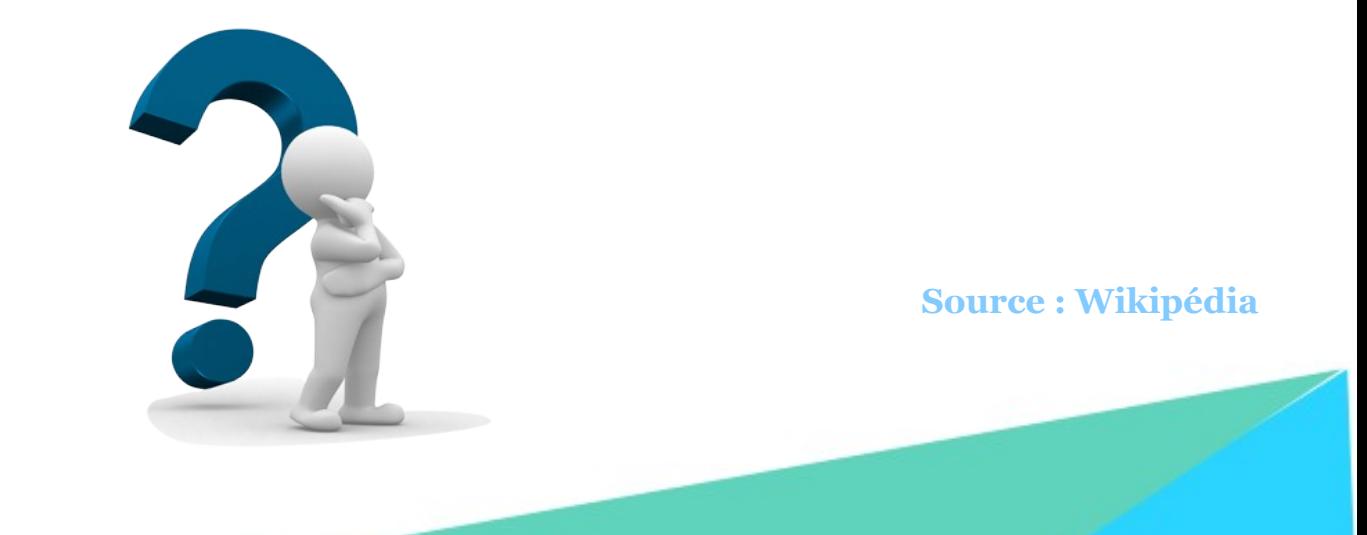

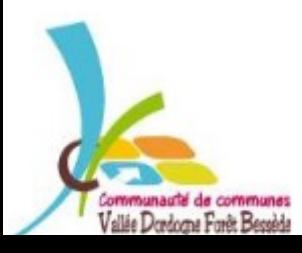

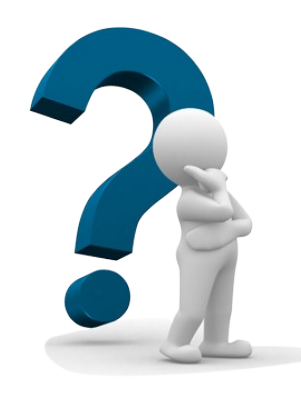

# **À QUOI CA SERT ?**

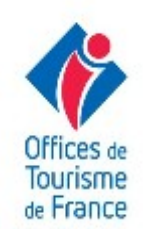

#### Sa lecture permet de déclencher facilement des actions comme :

- Naviguer vers un site internet, visiter un site web ou mettre l'adresse d'un site en marque-page
- Regarder une vidéo en ligne ou un contenu multimédia
- Déclencher un appel vers un numéro de téléphone ou envoyer un SMS
- Envoyer un courriel
- Faire un paiement direct via son cellulaire
- Ajouter une carte de visite virtuelle (vCard, MeCard) dans les contacts, un rendez-vous ou un événement (iCalendar) dans l'agenda électronique
	- Montrer un point géographique sur Google Maps ou Bing Maps
	- Afficher un texte ou rédiger un texte libre (environ 500 mots maximum)

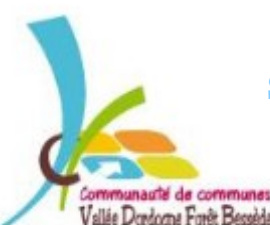

#### **Source : Wikipédia**

## **À RESPECTER**

### LES **10** COMMANDEMENTS DU QR CODE :

- **1.** Tu choisiras ton type de QR code
- **2.** Tu personnaliseras ton QR code
- **3.** Tu contrasteras les couleurs
- **4.** Tu adapteras la taille de ton code
- **5.** Tu sélectionneras ton support
- **6.** Tu optimiseras la visibilité de ton QR code
- **7.** Tu t'assureras de la présence d'un réseau téléphonique adapté
- **8.** Tu indiqueras le fonctionnement de ton QR code
- **9.** Tu offriras de la valeur ajoutée
- **10.** Tu mèneras ton QR code sur un site mobile

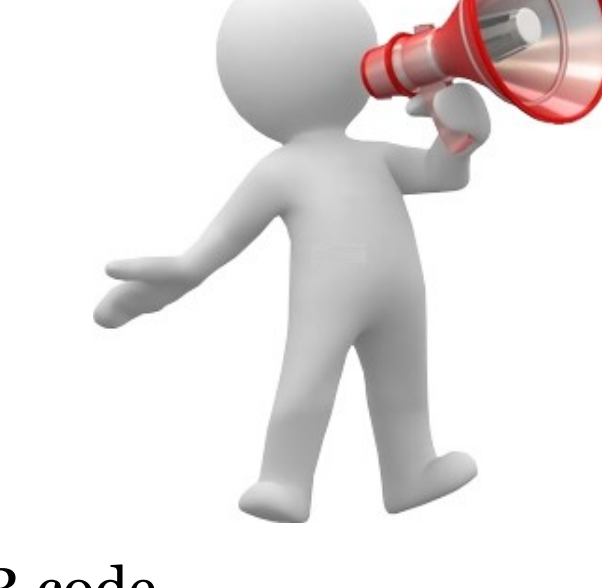

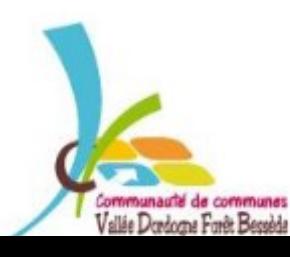

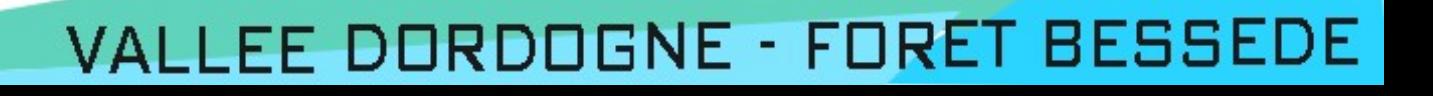

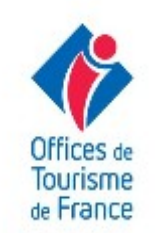

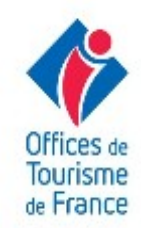

### **MISE EN PRATIQUE**

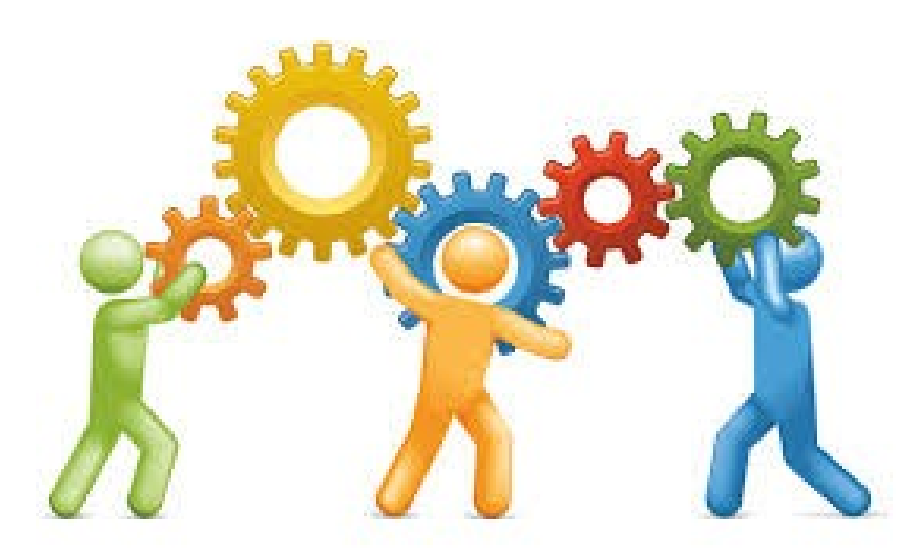

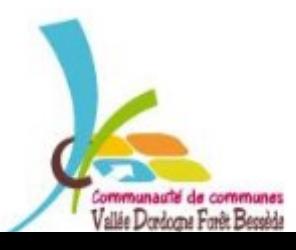

### **CHOISISSEZ UNE PAGE D'ATTERISSAGE**

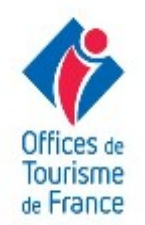

#### **(exemple : page Facebook, page Google +, site internet, ..)**

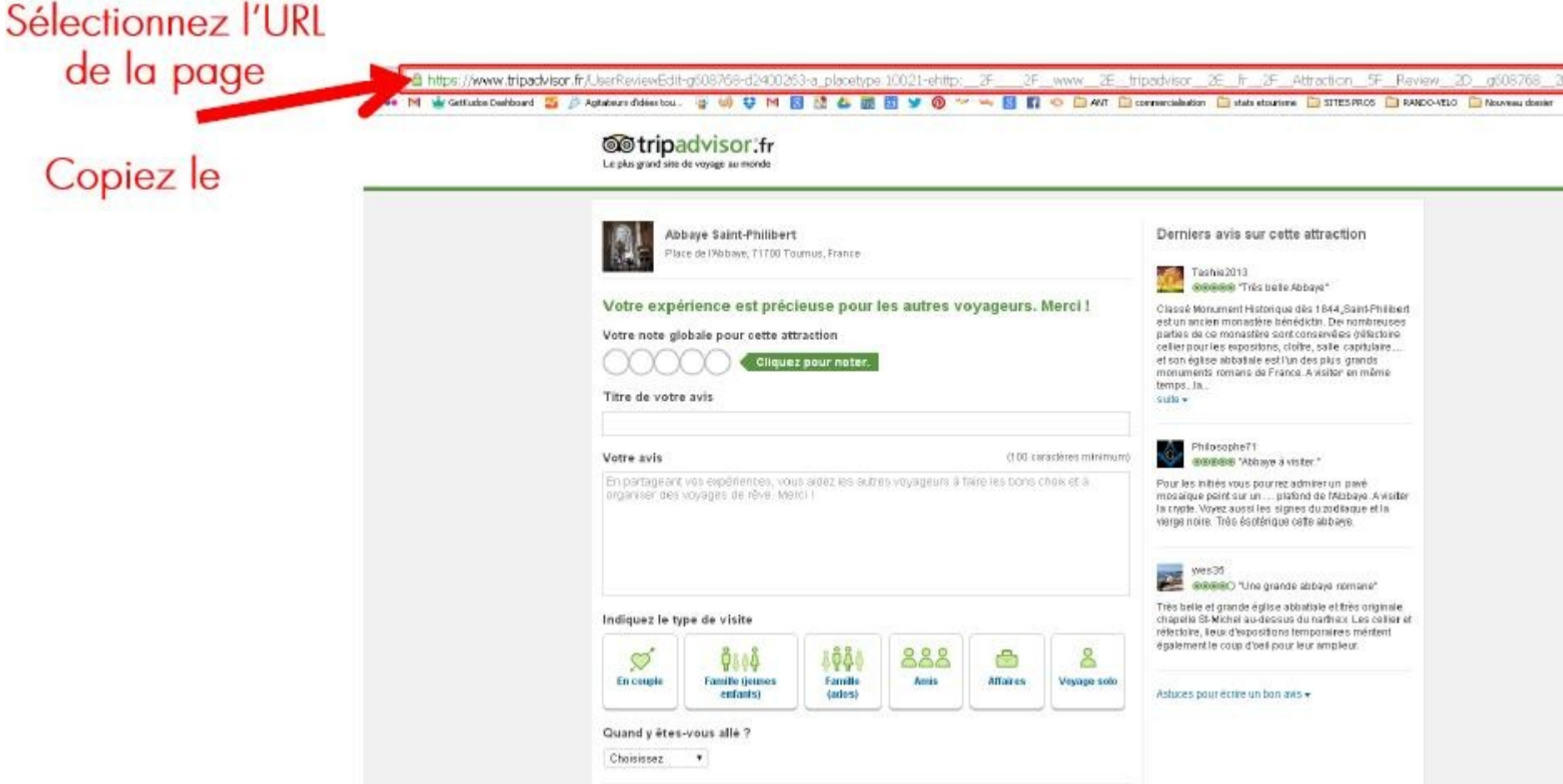

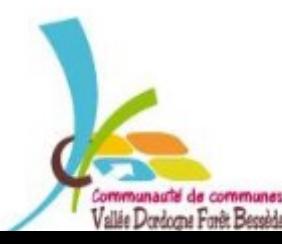

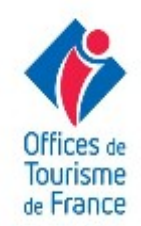

#### Utilisez le site www.unitag.fr/grcode

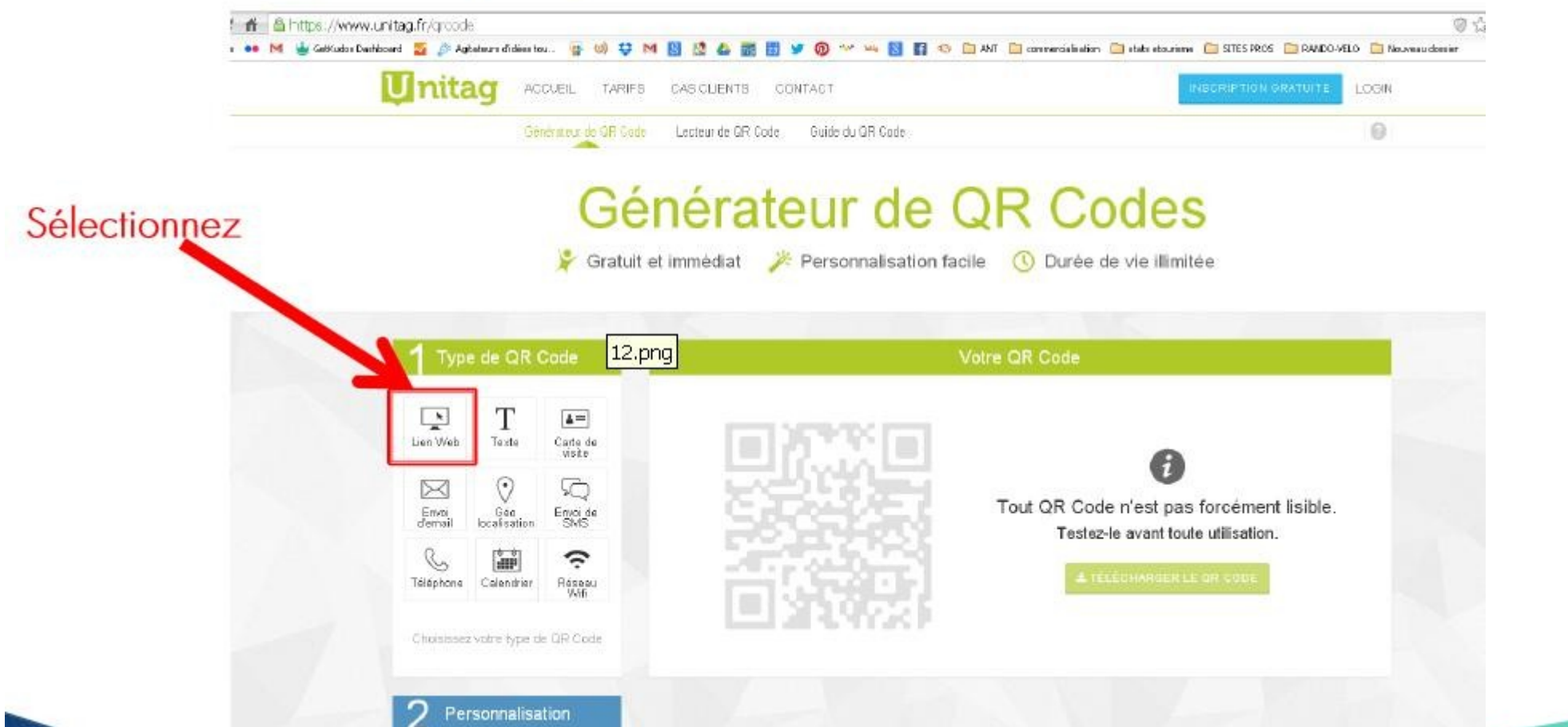

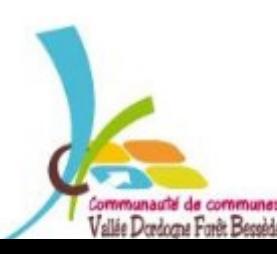

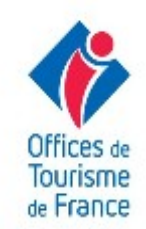

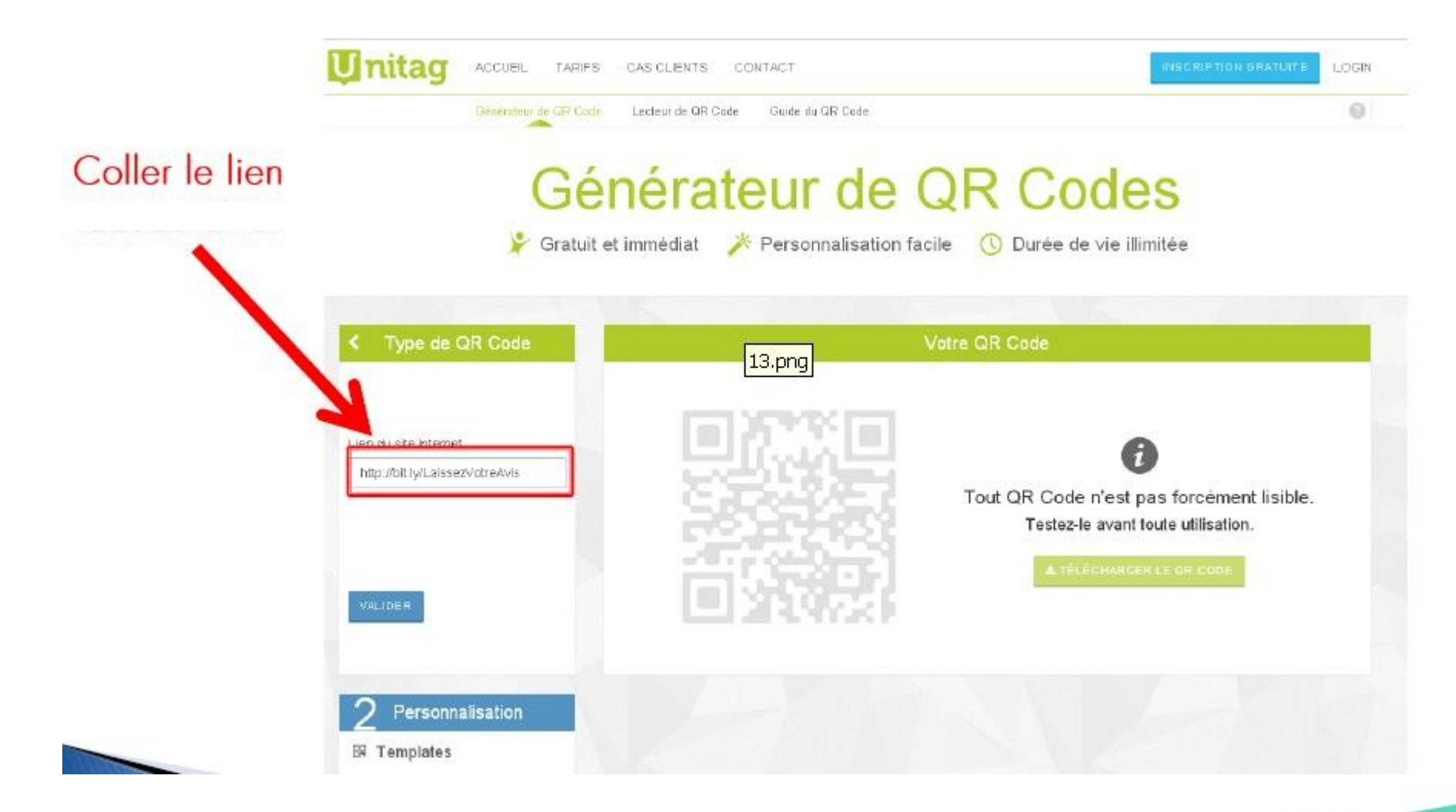

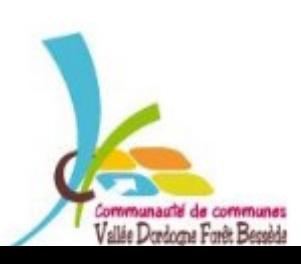

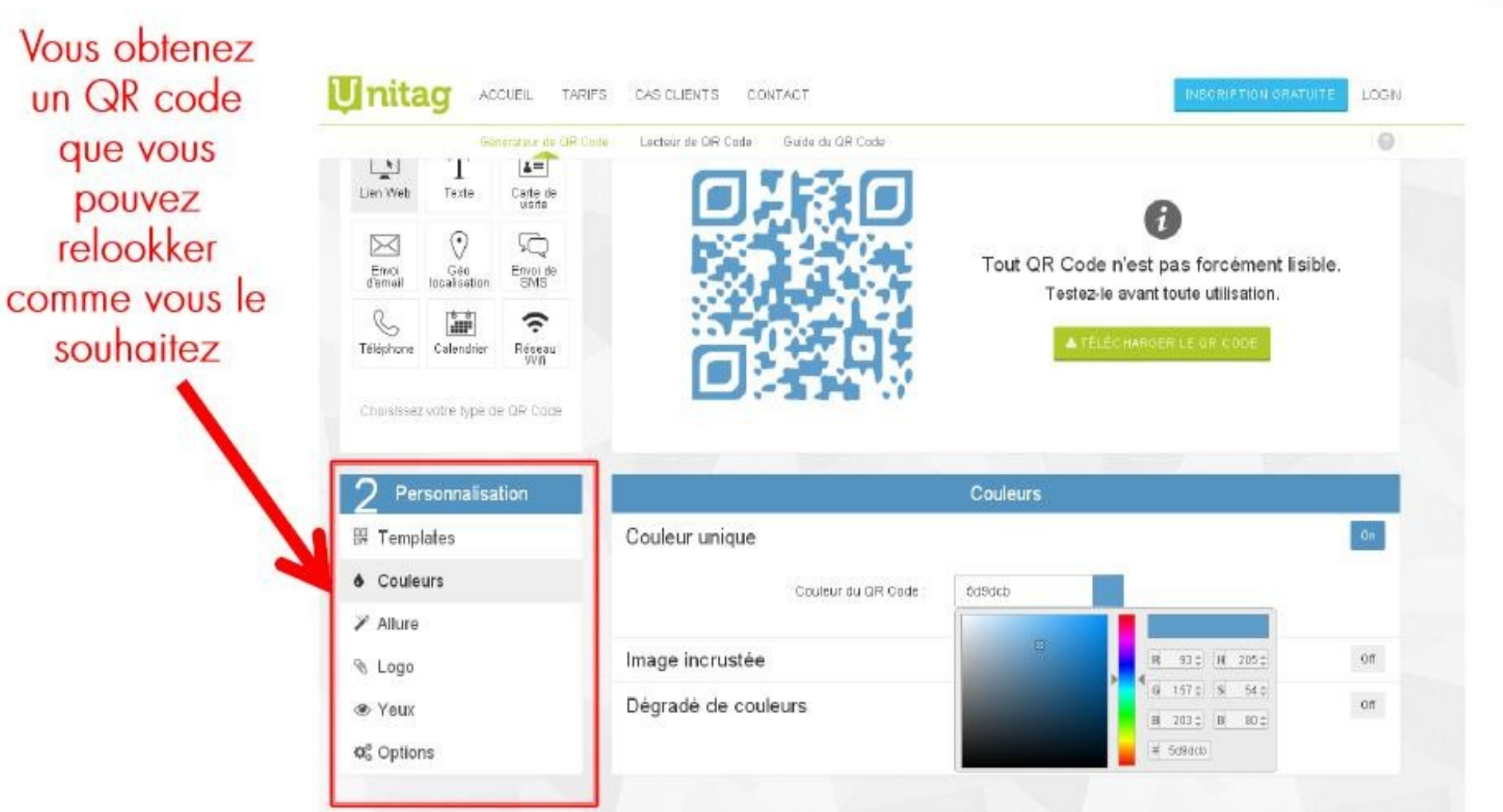

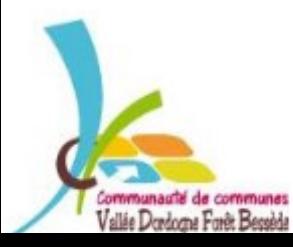

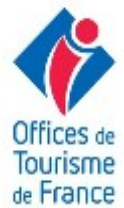

**Quand son aspect vous satisfait :**

● **Testez le avec votre smartphone pour être sûr qu'il fonctionne (télécharger l'application « i-nigma » ou « mobile tag »)** ● **Téléchargez-le et enregistrez-le sur votre ordinateur**

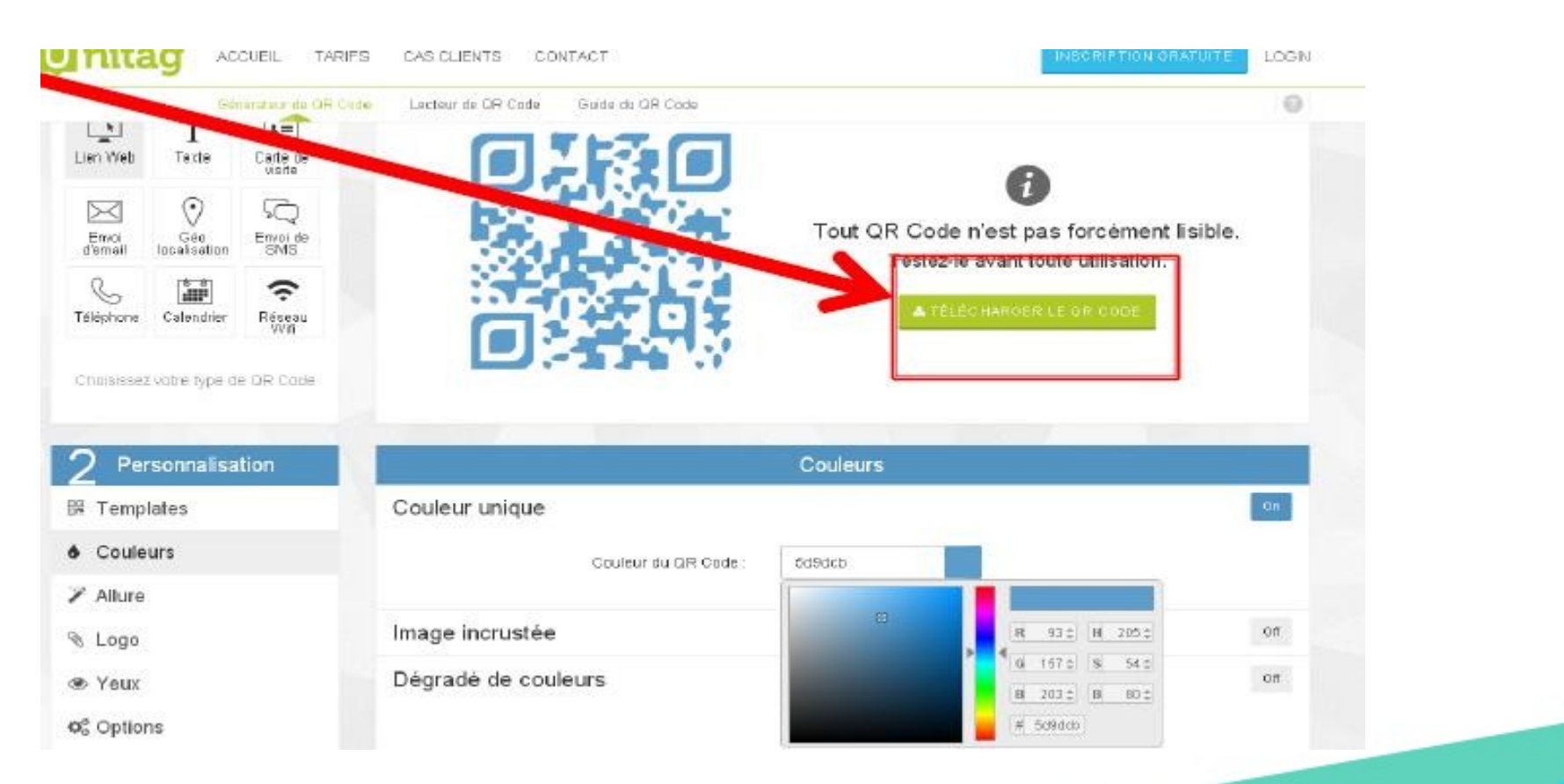

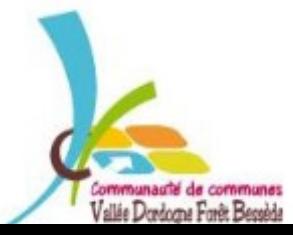

### VALLEE DORDOGNE - FORET BESSEDE

Tourisme de France

### UTILISEZ UN QR CODE

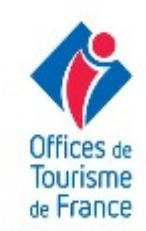

Vous pourrez le transmettre à votre imprimeur ou l'utiliser sur vos documents

Il est conseillé de dire à côté à quoi sert ce QR code

- · Laisser un avis
- · Site web
- · Plan d'accès...
- Remettre l'URL courte en dessous pour ceux qui n'auraient pas de smartphones...

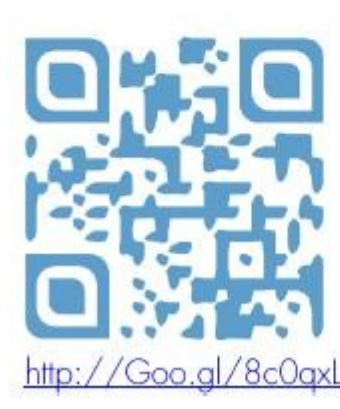

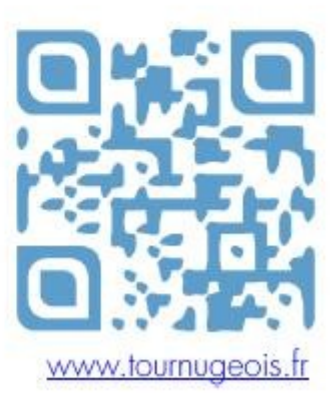

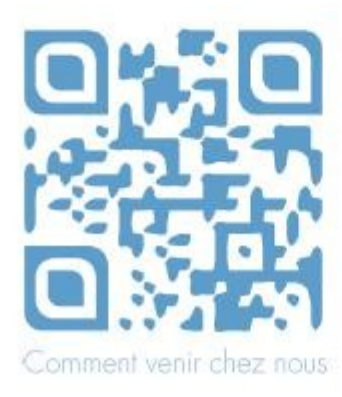

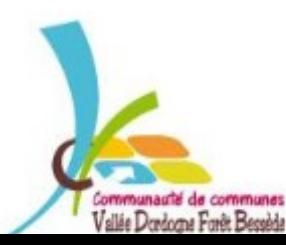

### **RACCOURCIR UNE URL**

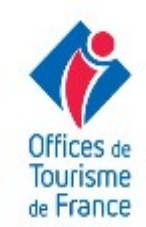

F

ш

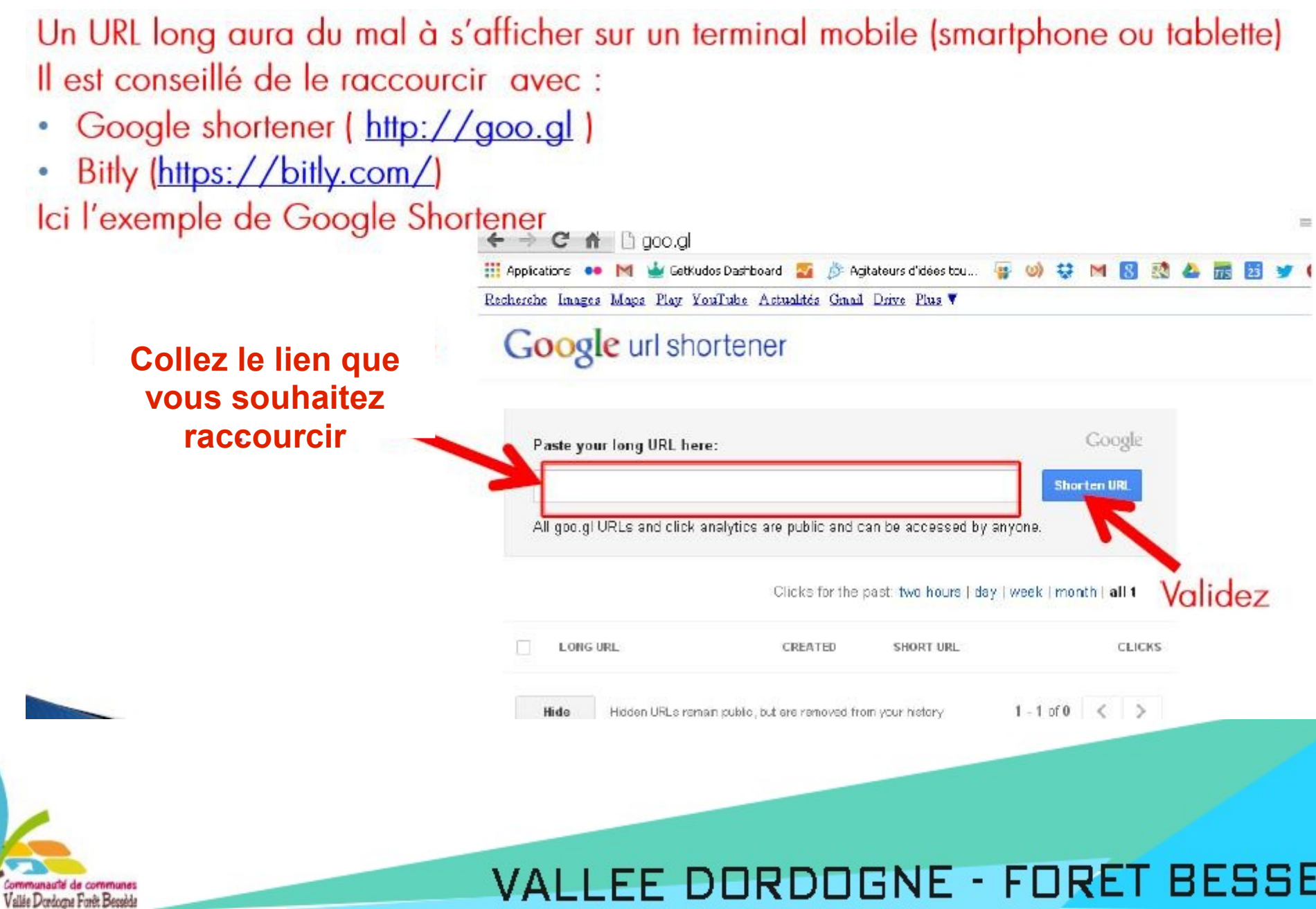

R DI J

VAL

### **RACCOURCIR UNE URL**

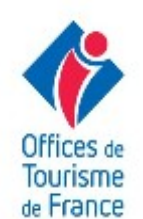

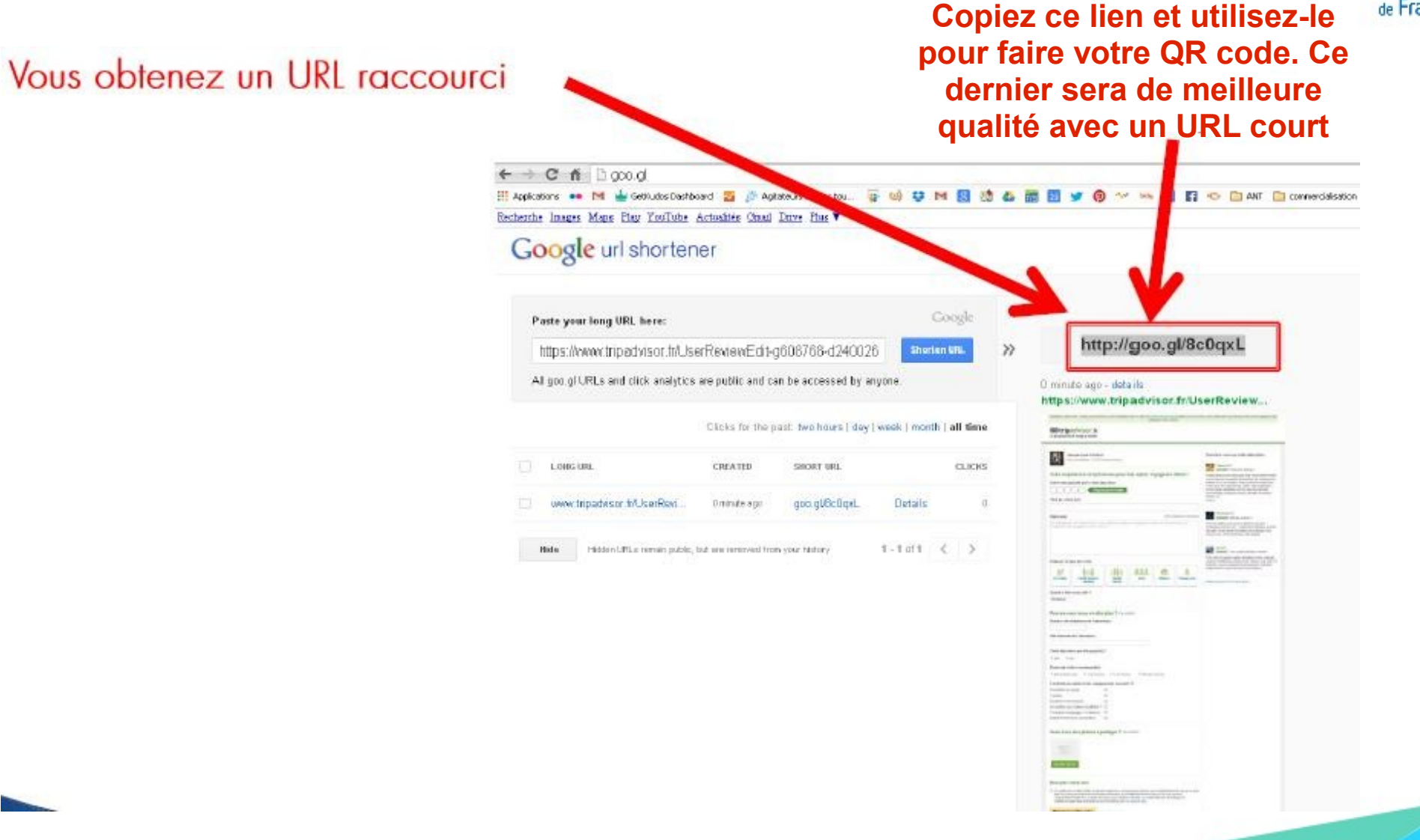

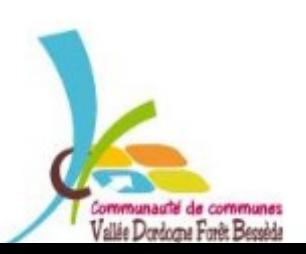

### **DERNIER RAPPEL**

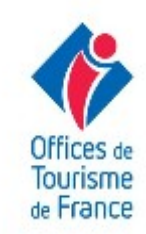

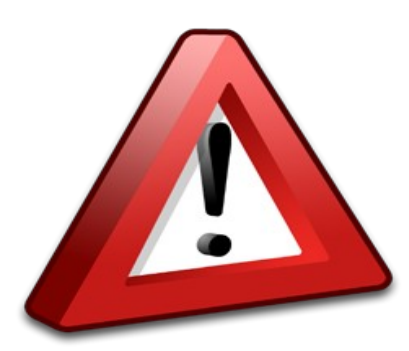

 $1$  URL courte =  $1$  URL longue 1 QR code = 1 URL (Si vous modifiez l'URL, il sera nécessaire de générer un nouveau QR code) Vérifiez TOUJOURS votre QR code avant de l'utiliser sur un document Si la page d'atterrissage n'est pas compatible avec un terminal mobile => II est **déconseillé de créer un QR code**

Pour aller plus loin : https://docs.google.com/file/d/0B\_CjswWun5FJQ1pSRmxMaEY2NjA/edit

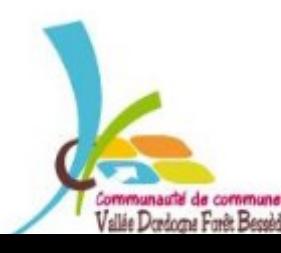

### **VOUS AVEZ LES CARTES EN MAIN!**

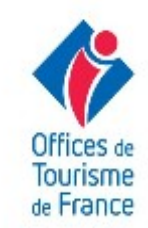

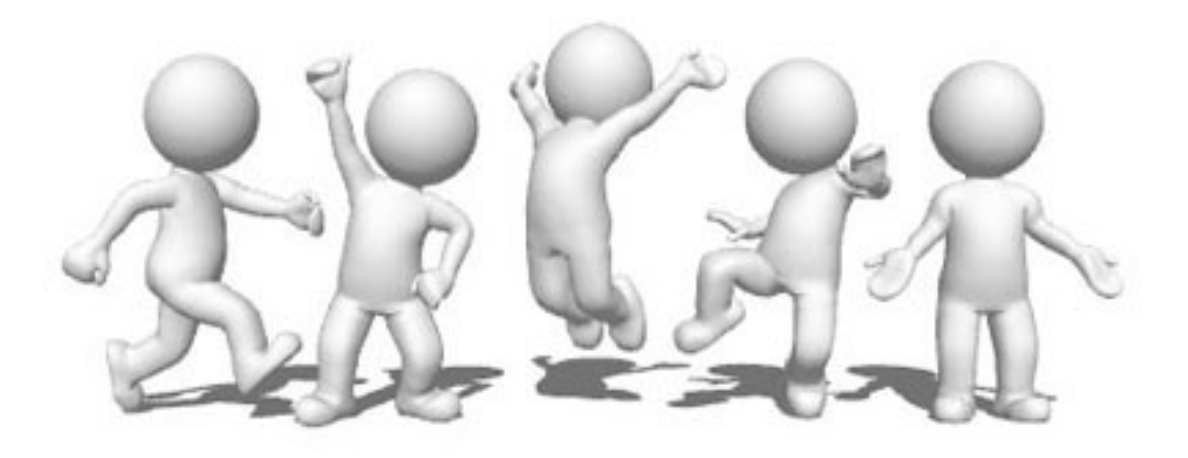

# À VOUS DE JOUER

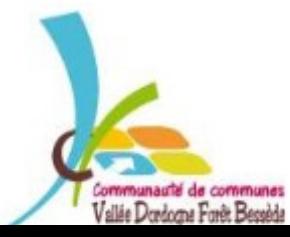

**Source : Office de Tourisme de Tournus et du Tournugeois**